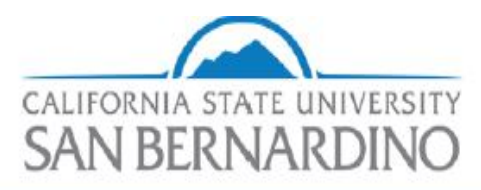

Department of Parking and Transportation Services

## **Step 1: Go to https://www.csusb.edu/, click myCoyote in the upper left corner and log in.**

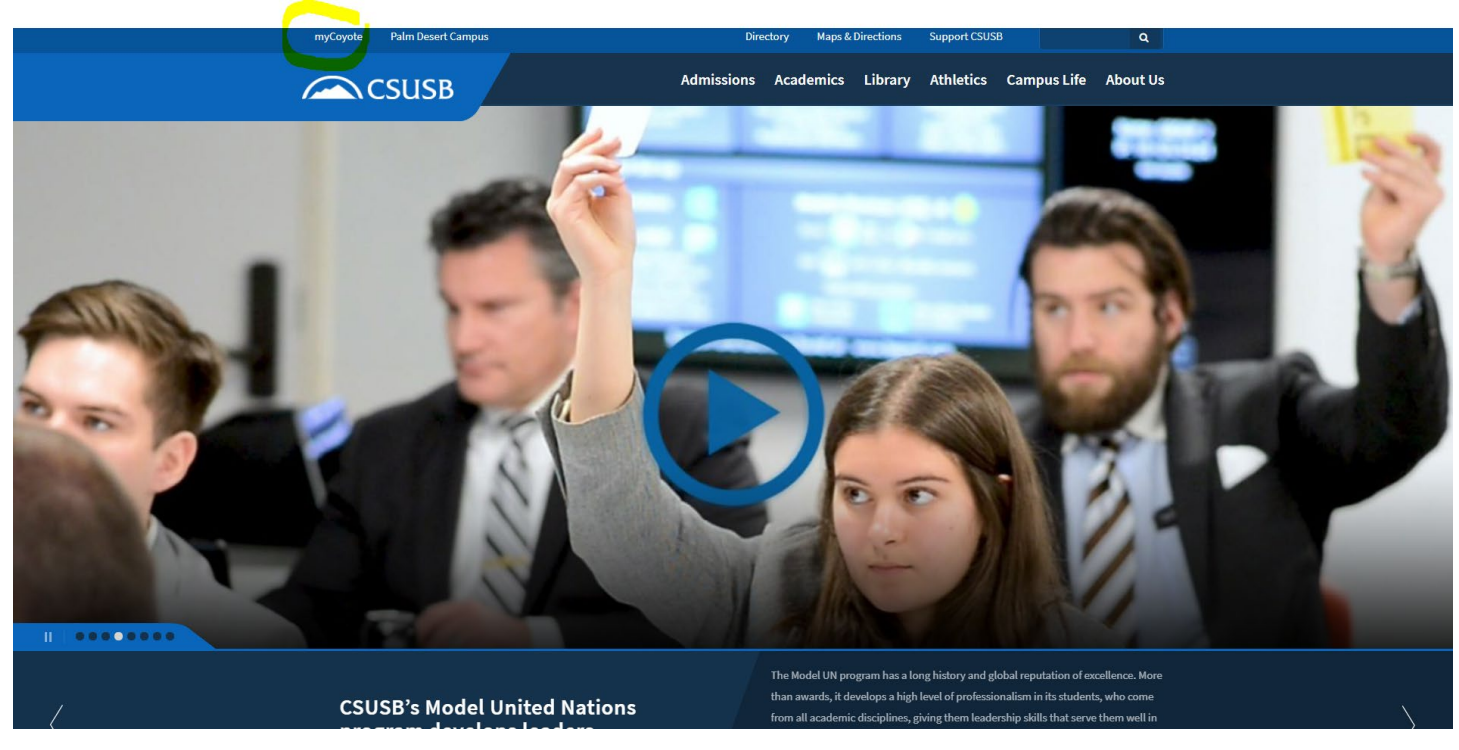

**Step 2: Through the MyCoyote Portal click "My Employment".**

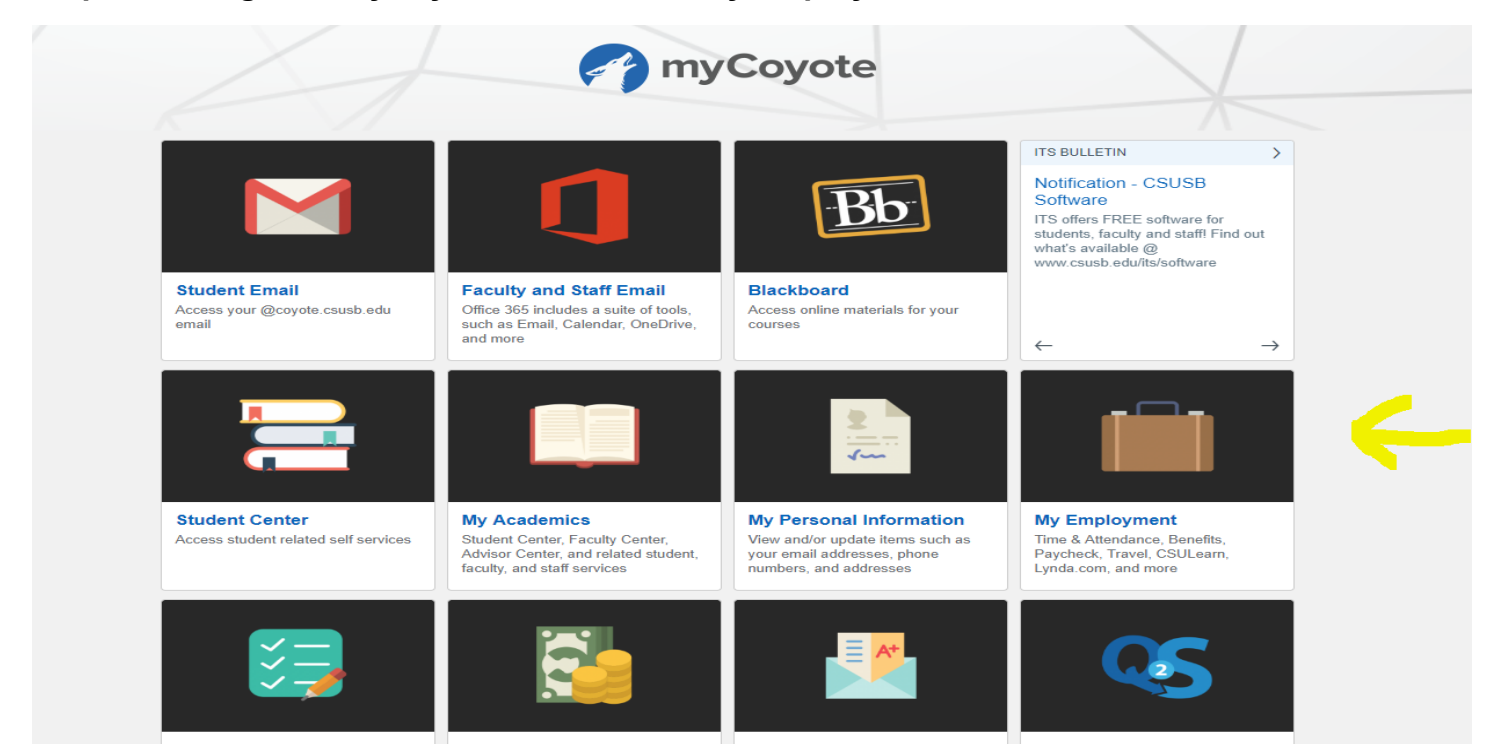

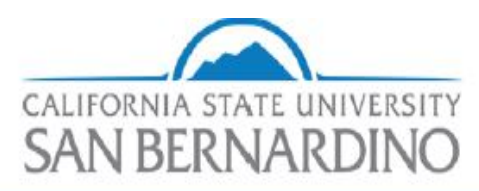

## Department of Parking and Transportation Services

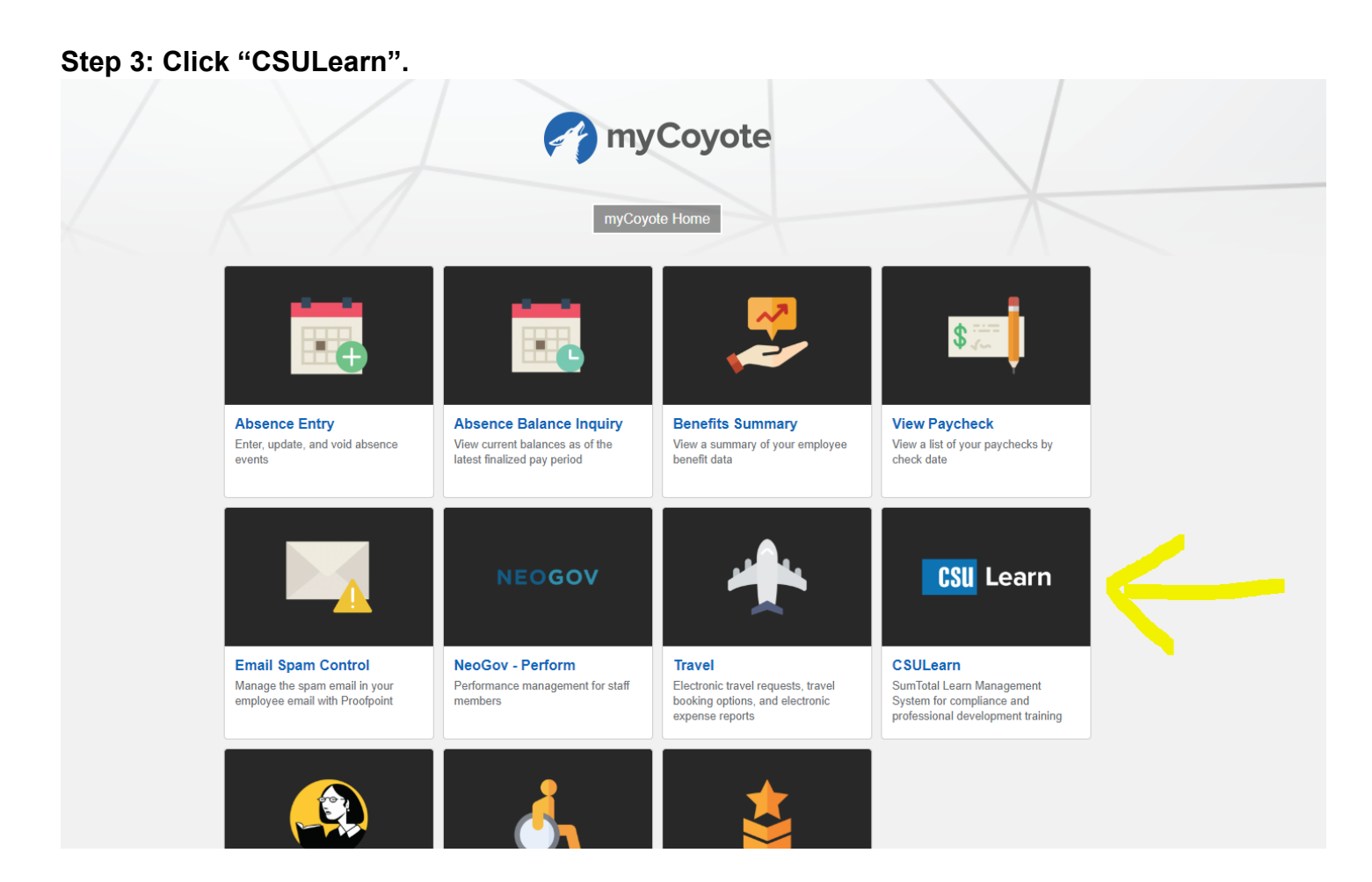

## **Step 4: Once you're on the CSULearn page, click "Transcript".**

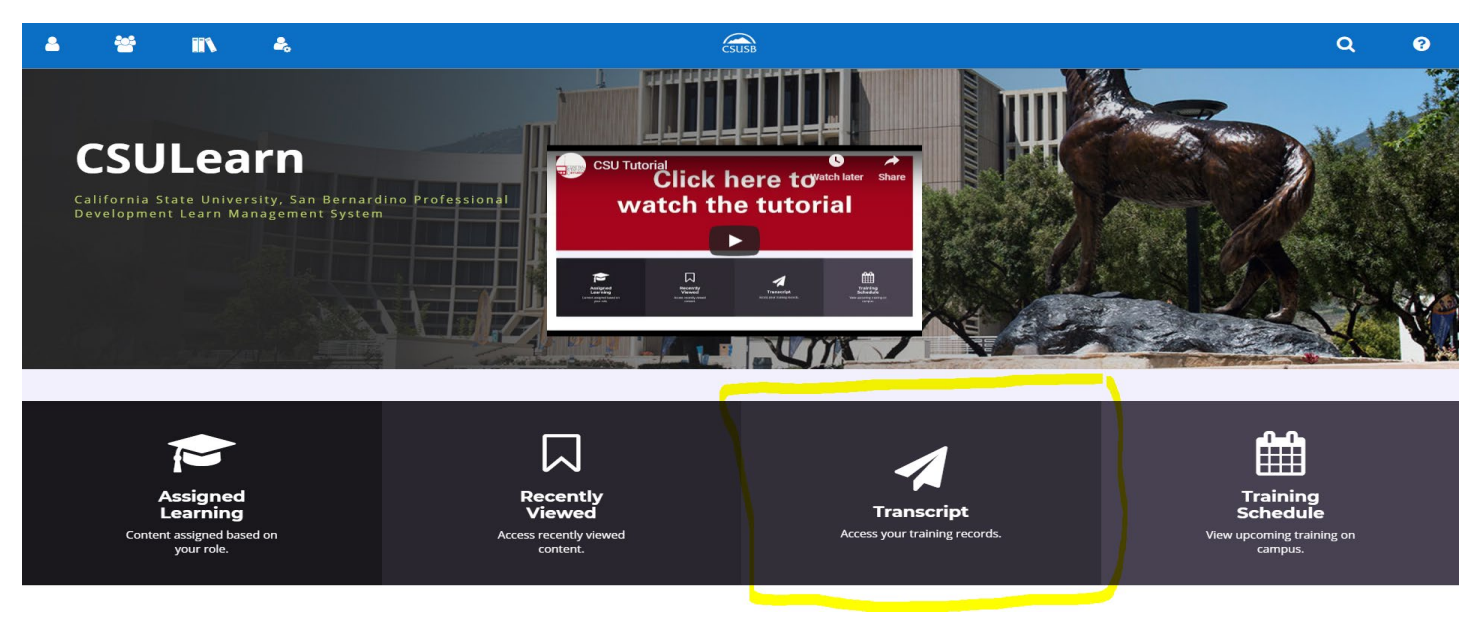

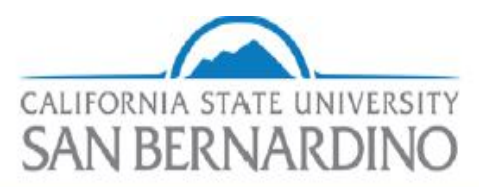

## Department of Parking and Transportation Services

**Step 5: Training transcripts list all previous trainings you have completed. Locate "Defensive Driving Certification" and on the left side of this, click the certificate.** 

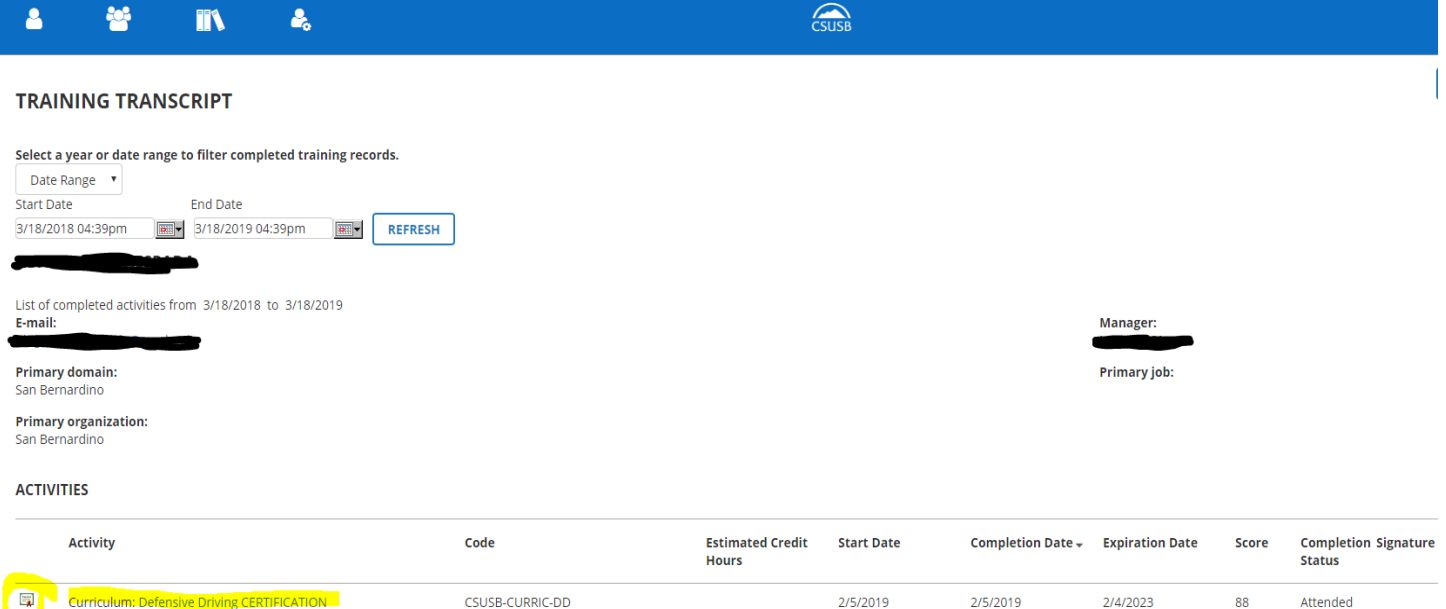